### **랙 키트 부품 재고**

**엔클로저에는 랙 캐비넷에 엔클로저를 설치하는 데 필요한 모든 하드웨어가 함께 제공됩니다. 다음 그림 은 랙 캐비넷에 엔클로저를 설치하는 데 필요한 품목을 표시합니다. 품목이 누락되거나 손상된 경 우, 구입처에 문의하십시오.**

**슬라이드 박스 키트에 포함되는 부품은 다음과 같습니다. 이 키트는 엔클로저와 함께 제공됩니다.**

- **오른쪽 슬라이드 1개**
- **왼쪽 슬라이드 1개**
- **M5 나사 2개**
- **와셔 2개**
- **본 문서**

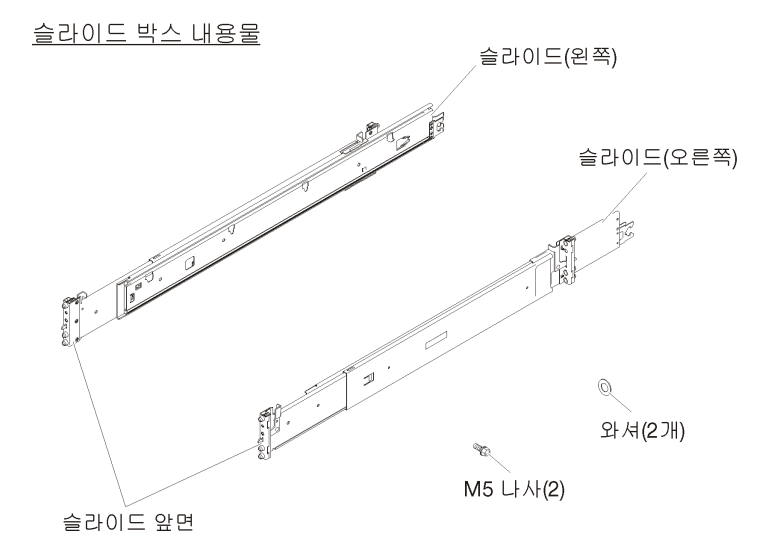

#### **그림 1. 슬라이드 박스 내용물**

**Lenovo는 최신 기술 정보를 얻고 장치 드라이버 및 업데이트를 다운로드할 수 있는 World Wide Web 페이지를 유지보수합니다. 이 페이지에 액세스하려면 <http://www.lenovo.com/support>로 이동하 여 지시사항을 따르십시오.**

## **랙 설치**

**이 정보를 사용하여 랙 캐비넷에 엔클로저를 단단히 설치하십시오.**

#### **랙에 슬라이드 레일 설치**

**다음 정보를 사용하여 랙에 슬라이드 레일을 설치하십시오.**

**참고: 슬라이드 레일은 다음 그림에 표시된 것처럼 확장이 가능합니다.**

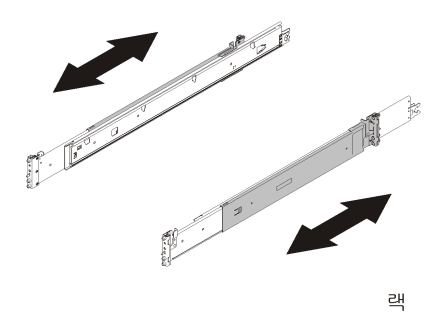

#### **그림 2. 슬라이드**

**랙에 슬라이드 레일을 설치하려면 다음 단계를 완료하십시오.**

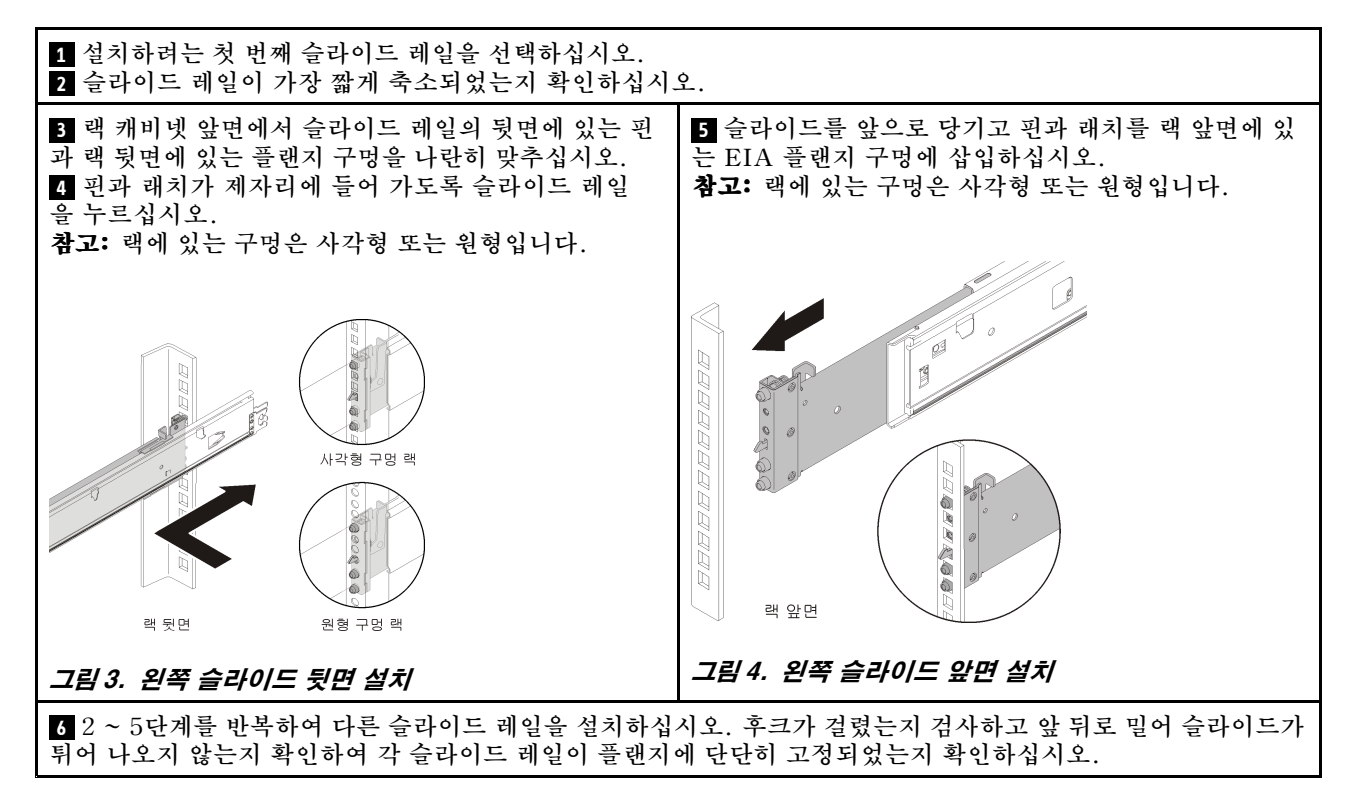

#### **슬라이드 랙에 엔클로저 설치**

**다음 정보를 사용하여 슬라이드 랙에 엔클로저를 설치하십시오.**

**주의: 엔클로저를 설치하기 전에 모든 컴퓨팅 노드와 셔틀이 엔클로저에서 제거되었는지 확인하십시오.**

**레일에 엔클로저를 설치하려면 다음 단계를 완료하십시오.**

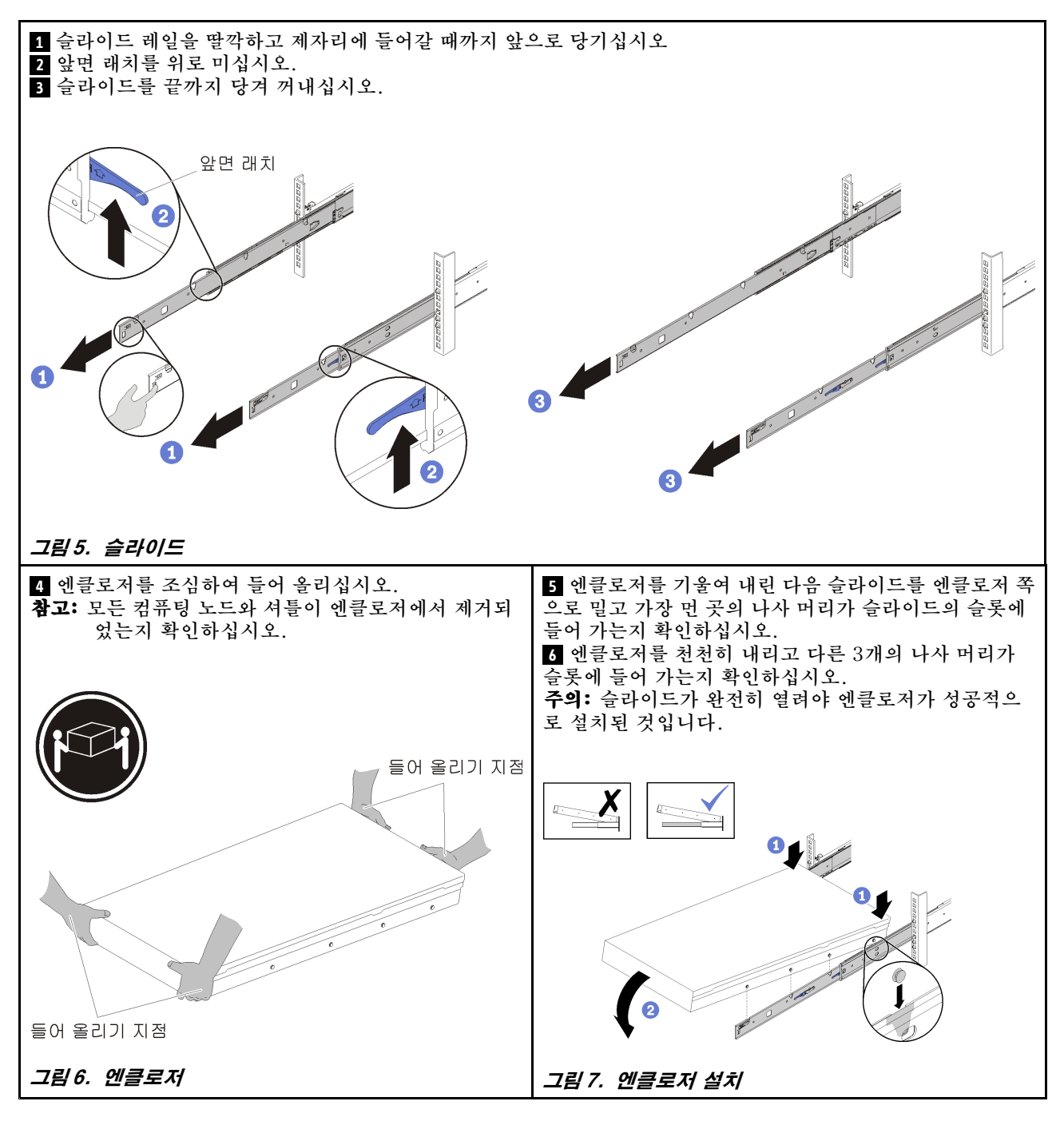

## **랙에 엔클로저 밀어 넣기**

**다음 정보를 사용하여 랙에 엔클로저를 밀어 넣으십시오.**

**랙에 엔클로저를 밀어 넣으려면 다음 단계를 완료하십시오.**

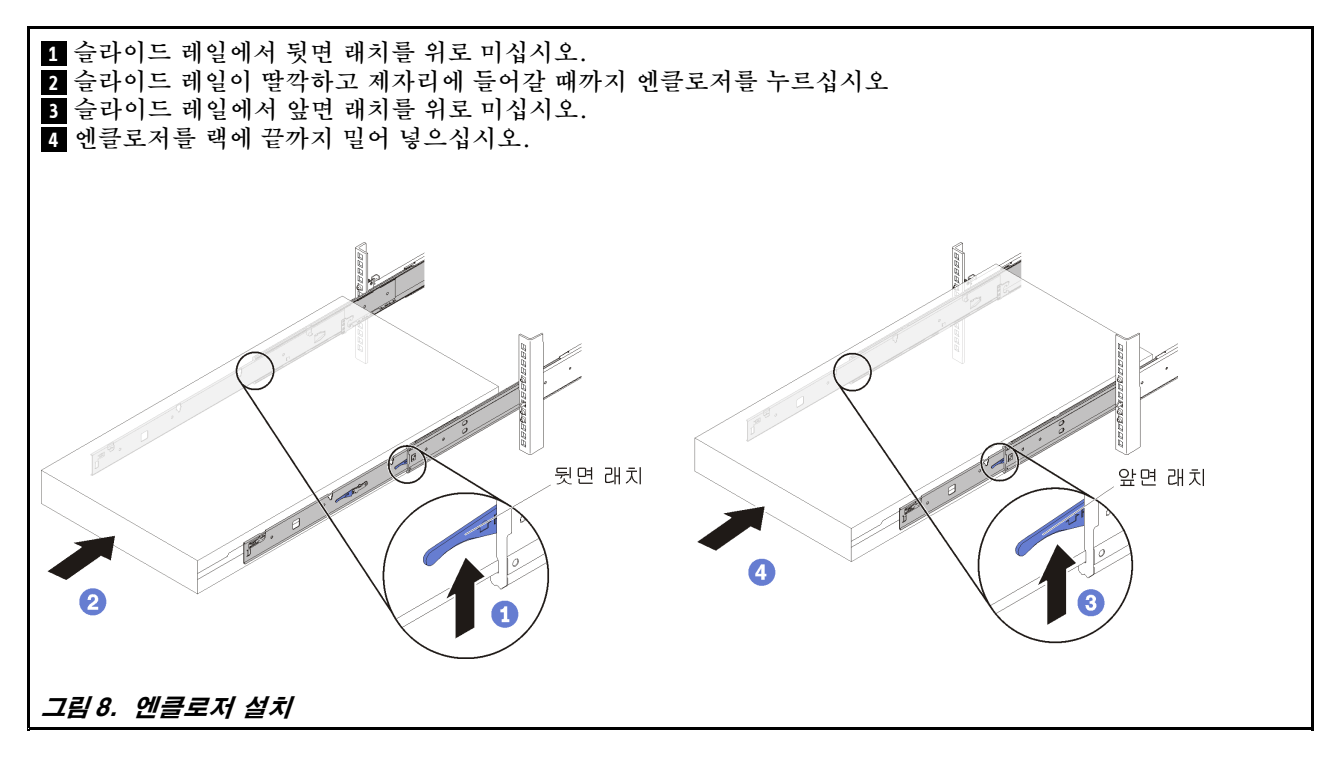

#### **배송을 위해 랙에 엔클로저 고정**

**이 정보를 사용하여 배송을 위해 랙에 엔클로저를 고정하십시오.**

**배송을 위해 랙에 엔클로저를 고정하려면 다음 단계를 완료하십시오.**

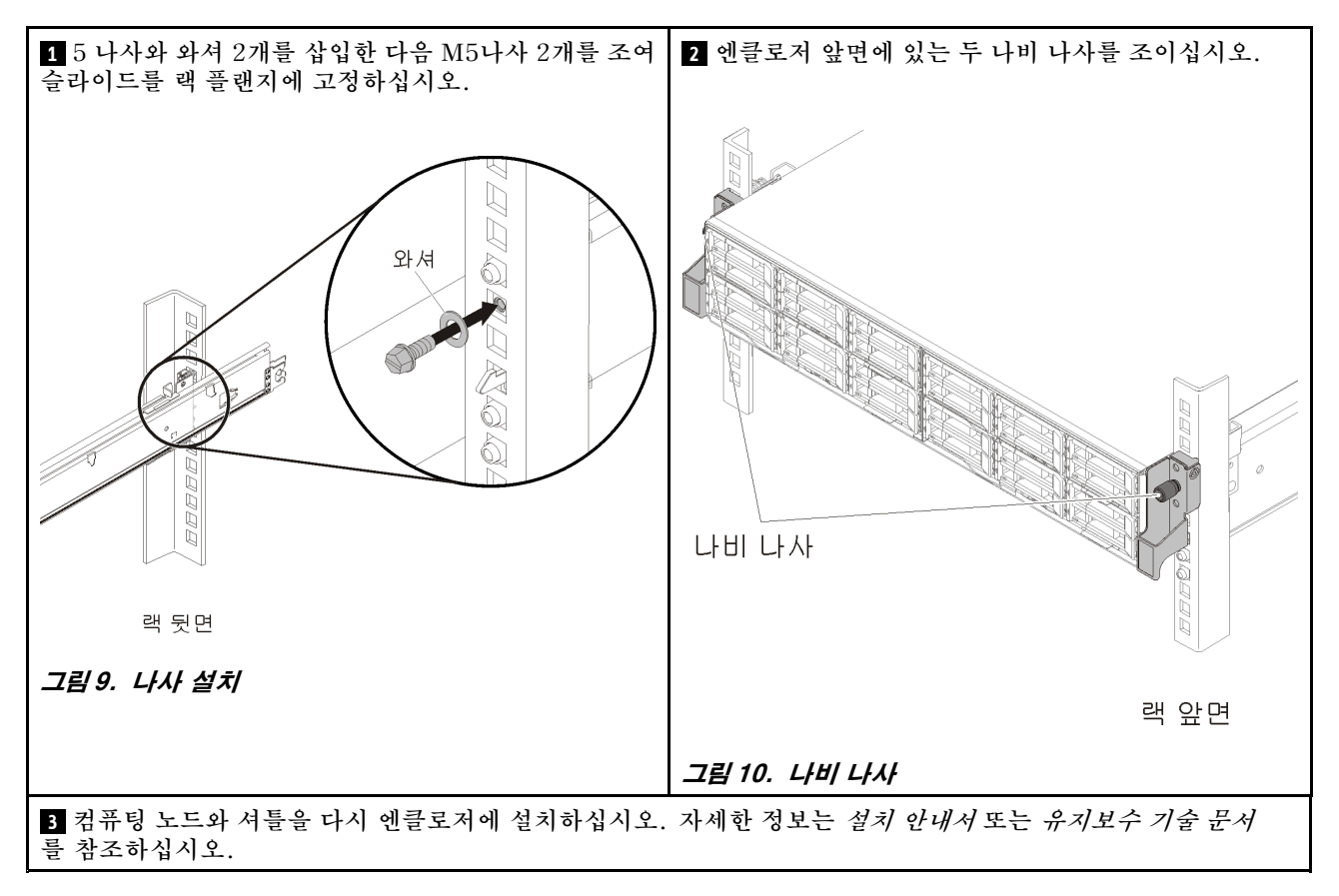

### **랙 제거**

**다음 정보를 사용하여 랙에서 엔클로저를 제거하십시오.**

#### **랙에서 엔클로저 제거**

**다음 정보를 사용하여 랙에서 엔클로저를 제거하십시오.**

**주의: 엔클로저를 제거하기 전에 모든 컴퓨팅 노드와 셔틀이 엔클로저에서 제거되었는지 확인하십시오. 랙에서 엔클로저를 제거하려면 다음 단계를 완료하십시오.**

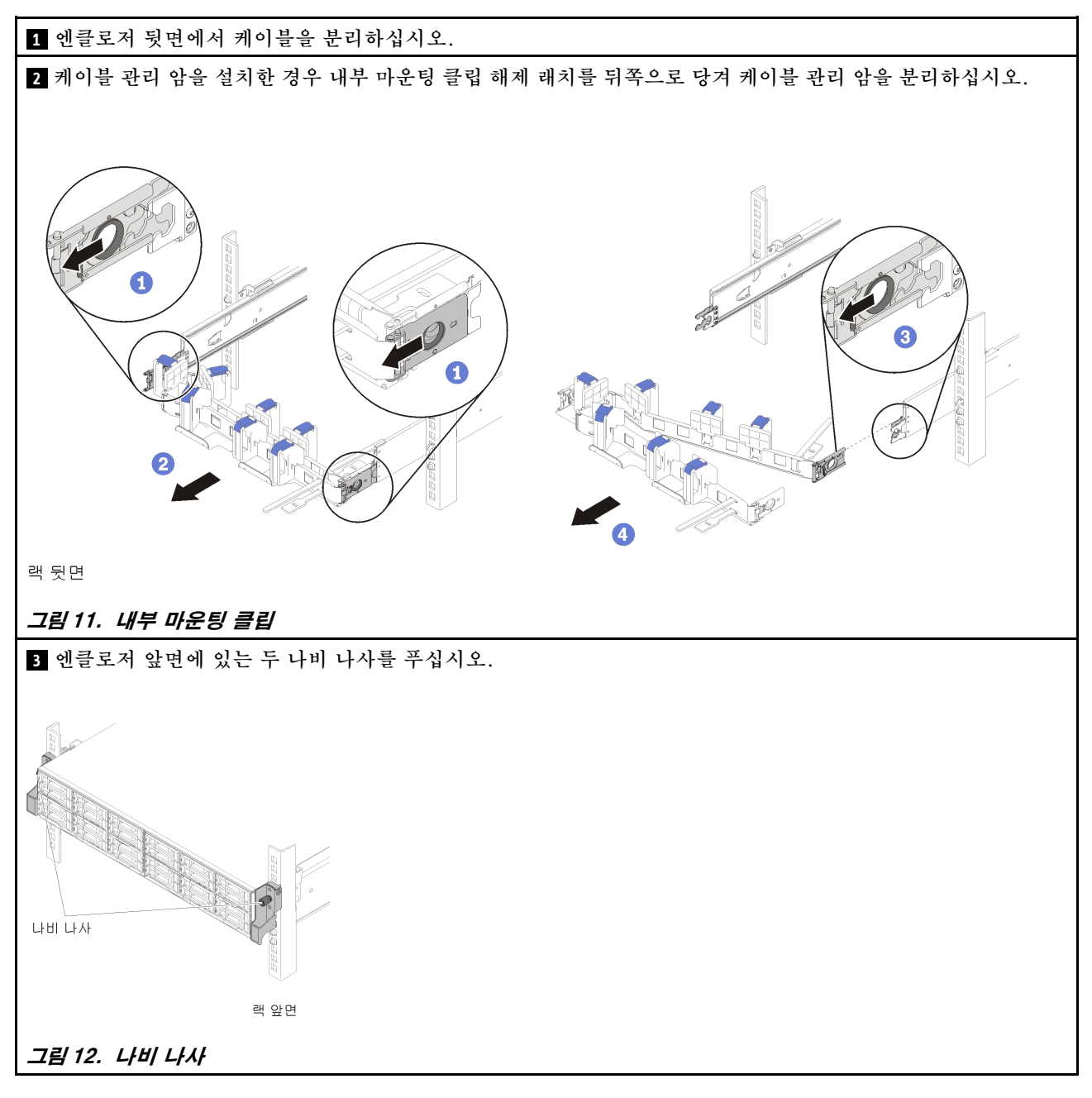

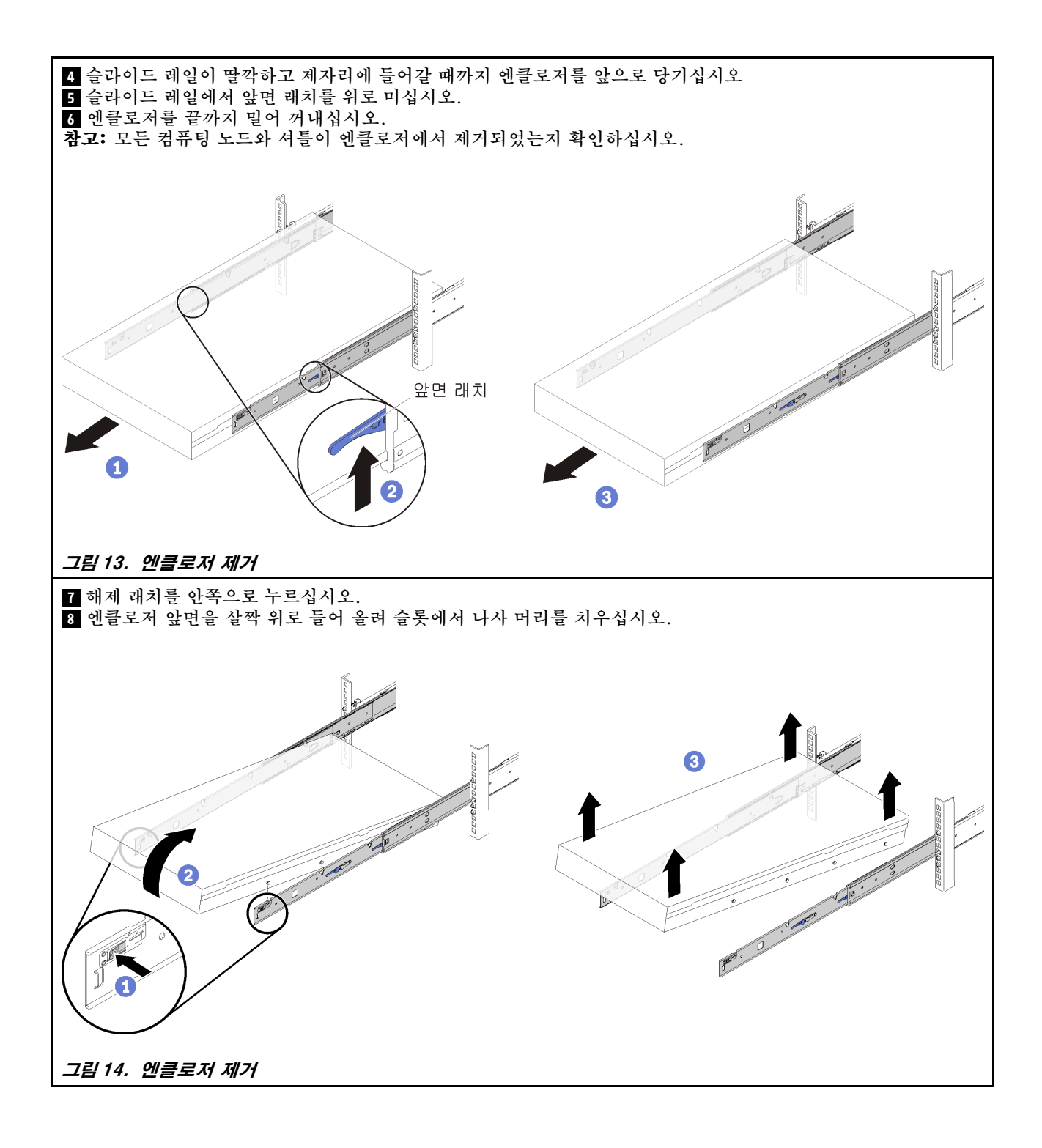

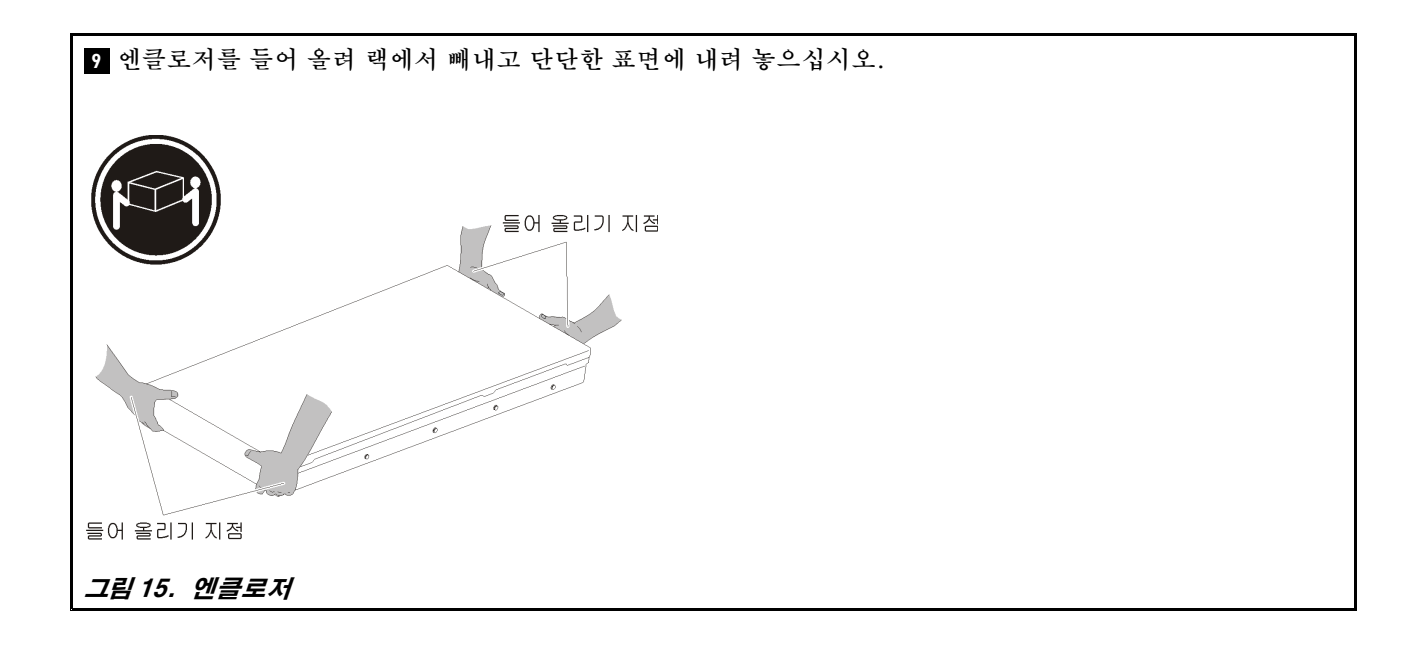

# **랙에서 슬라이드 레일 제거**

**다음 정보를 사용하여 랙에서 슬라이드 레일을 제거하십시오.**

**랙에서 슬라이드 레일을 제거하려면 다음 단계를 완료하십시오.**

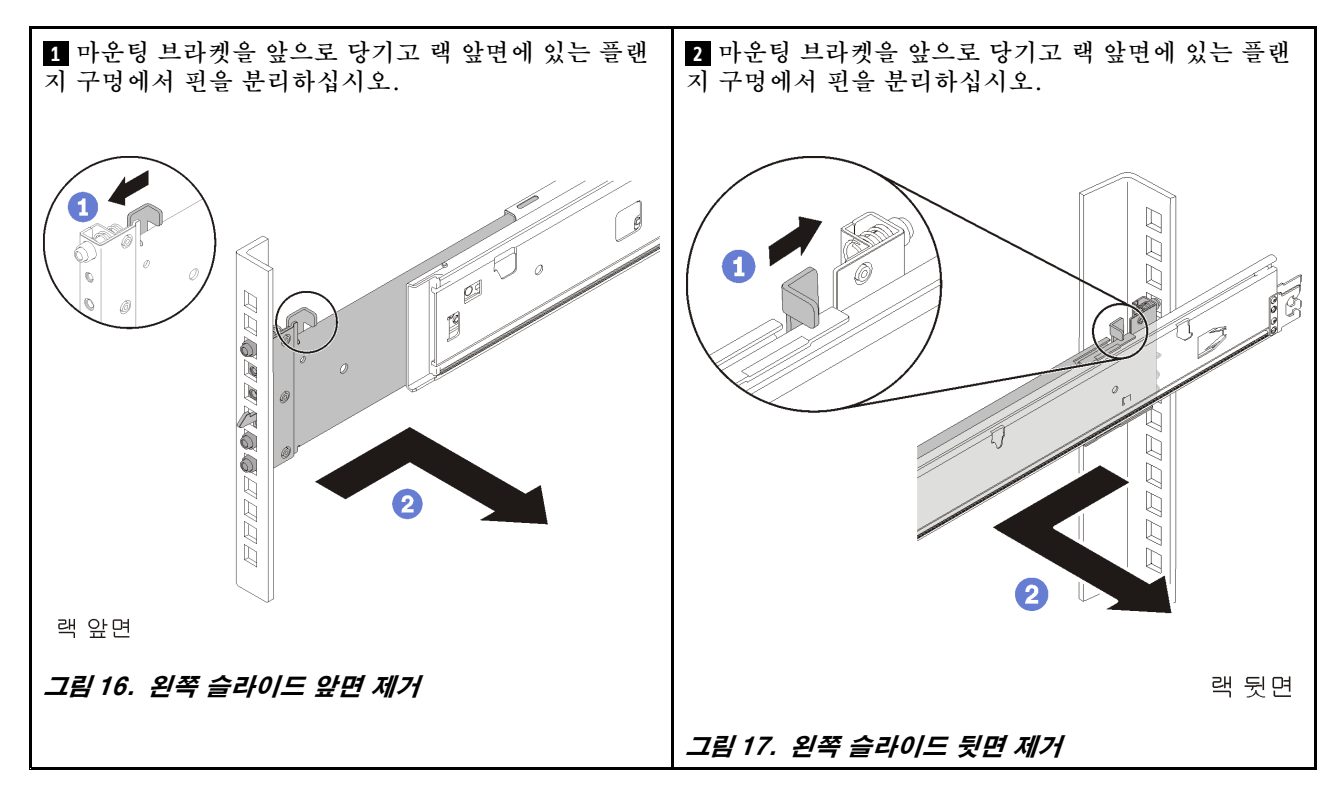

#### **초판 (2017년 6월) © Copyright Copyright Copyright Lenovo , 2017년.**

**제한적인 권리: GSA(General Services Administration) 계약에 따라 제공되는 데이터 또는 소프트웨어의 사용, 복제 또는 공개에는 계약서 번호 GS-35F-05925에 명시된 제한사항이 적용됩니다.**

**여기에 나타나는 제품 및 서비스는 해당 소유자의 상표 또는 서비스 표시입니다.**

**Printed in China (1P) P/N: SP47A24268**

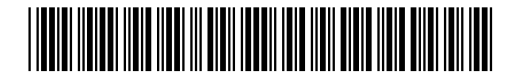